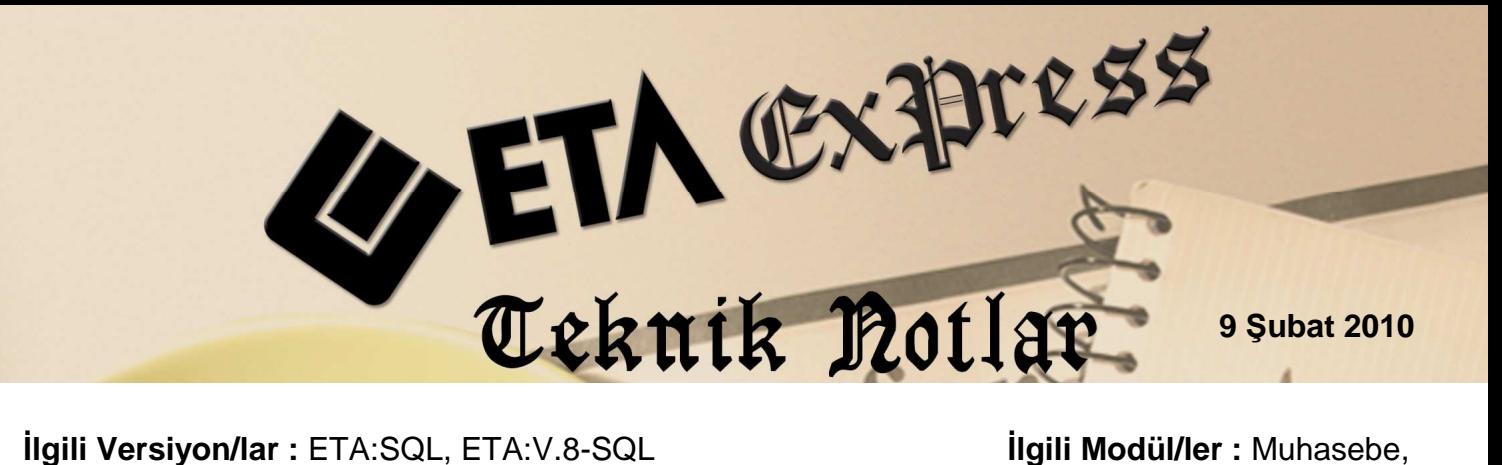

Muhasebe IV

## **BA/BS FORMU** İÇİN **iSKONTOLU FİŞ GİRİŞİ**

Muhasebe modülümüzde Mal/Hizmet Alış/Satış faturası girişi yapıyorken, iskonto hesabı/ları kullanıyorsanız BA/BS formuna iskonto düşülmüş tutarları getirebilirsiniz.

Muhasebe IV modülü Servis/Sabit Tanımlar/Parametreler/Genel Parametreler'de "İndirim Özel Kodu" sahası doldurulmalıdır.

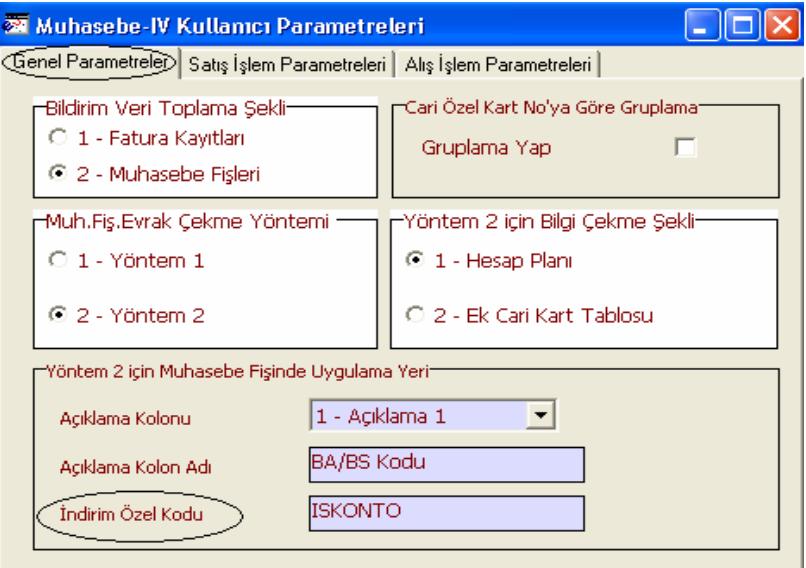

Muhasebe modülü Servis-Sabit Tanımlar-Fiş Saha Tanımlarındaki Mahsup, Tahsil, Tediye vb. fiş tiplerinde "10-Özel Kod" sahası işaretli olmalıdır.

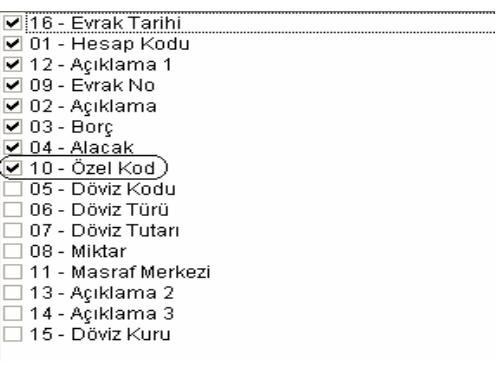

Muhasebe fişi işlerken, iskonto hesabının bulunduğu satırdaki "Evrak No", "Ba/Bs Kodu" ve "Özel Kod" sahaları mutlaka dolu olmalıdır.

İskonto hesabının bulunduğu satırdaki, Özel Kod sahasına yazılacak bilgi, Muhasebe IV modülü Servis/Sabit Tanımlar/Parametreler/Genel Parametrelerde "İndirim Özel Kodu" sahasına yazılan bilgi ile aynı olmalıdır. Özel Kod sahasına, İndirim Özel Kodu'nu "\* (yıldız) Enter" ile otomatik olarak taşıyabilirsiniz.

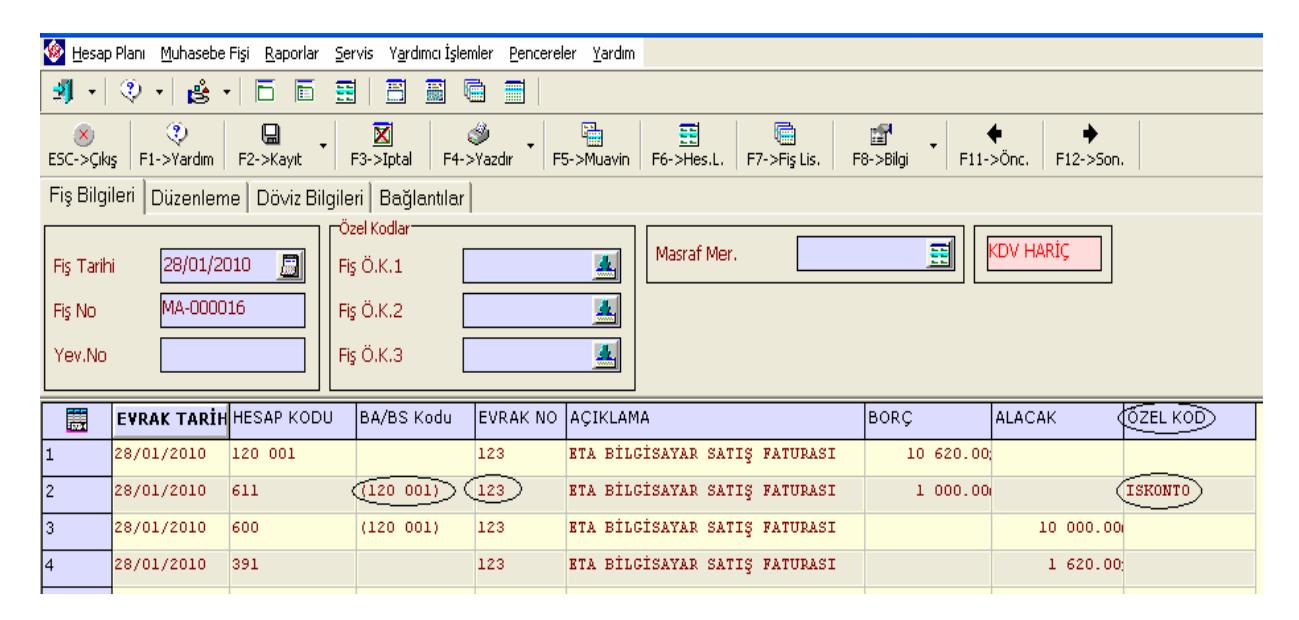

Not: Özel Kod sahasına, İndirim Özel Kodunu "\* (yıldız) Enter" ile otomatik olarak taşıyabilirsiniz.

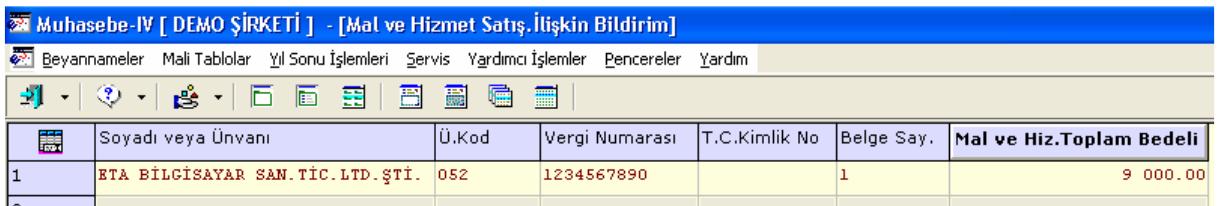

Muhasebe IV modülünde BA/BS Bildirim bölümüne girilir ve F7-Değer Oluştur tuşuna basılır. İskonto düşülmüş tutar programımız tarafından getirilecektir.

Bilgi:

Muhasebe fişinde İskonto düşülmüş tutarları yazan, yani muhasebe fişinde iskonto hesabı kullanmayan ve Ba/Bs formunu bu şekilde kullanan müşterilerimiz, muhasebe fiş girişinde herhangi bir değişiklik yapmadan işlemlerine devam edebilirler.

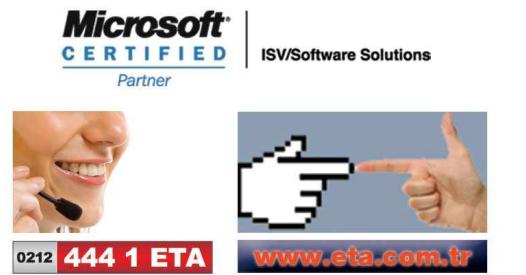